# ಈಶಾನ್ಯ ಕರ್ಾಾಟಕ ರಸ್ತೆ ಸಾರಿಗೆ ಸಂಸ್ತೆ **North Eastern Karnataka Road Transport Corporation** ದೈಹಿಕ ಅಂಗವಿಕಲರಿಗೆ ನೀಡುವ ಬಸ್ ಪಾಸ್

**Application for Issue of Bus Passes to Physically Challenged** Step 1: Enter the login details

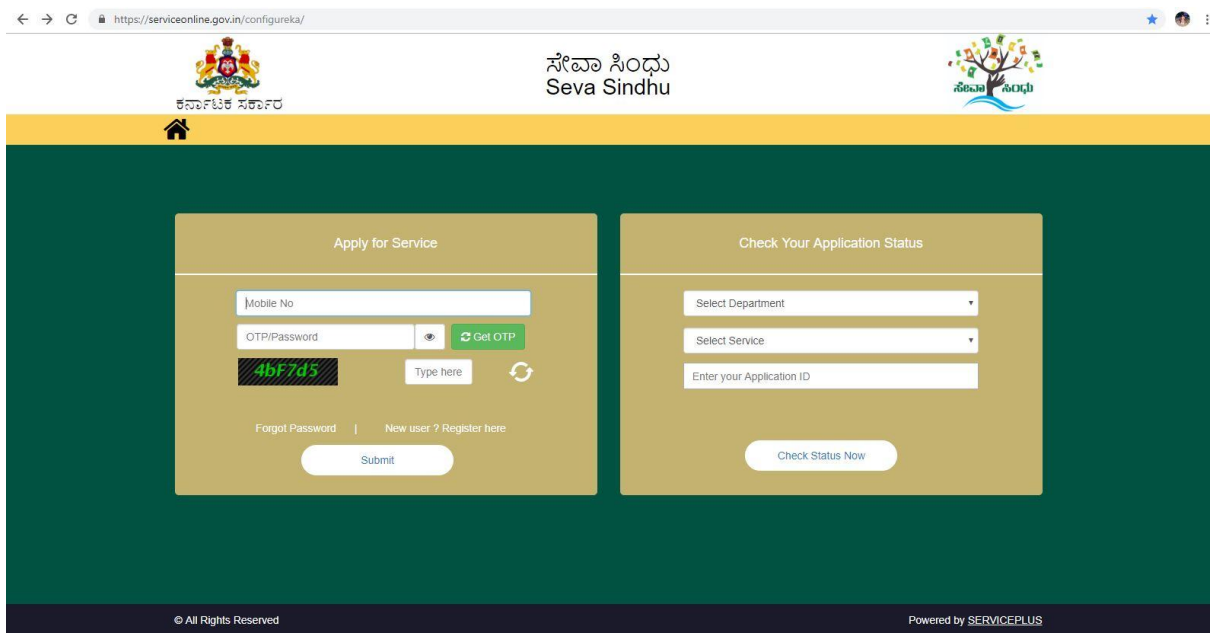

#### Step 2 : Citizen Login will be displayed

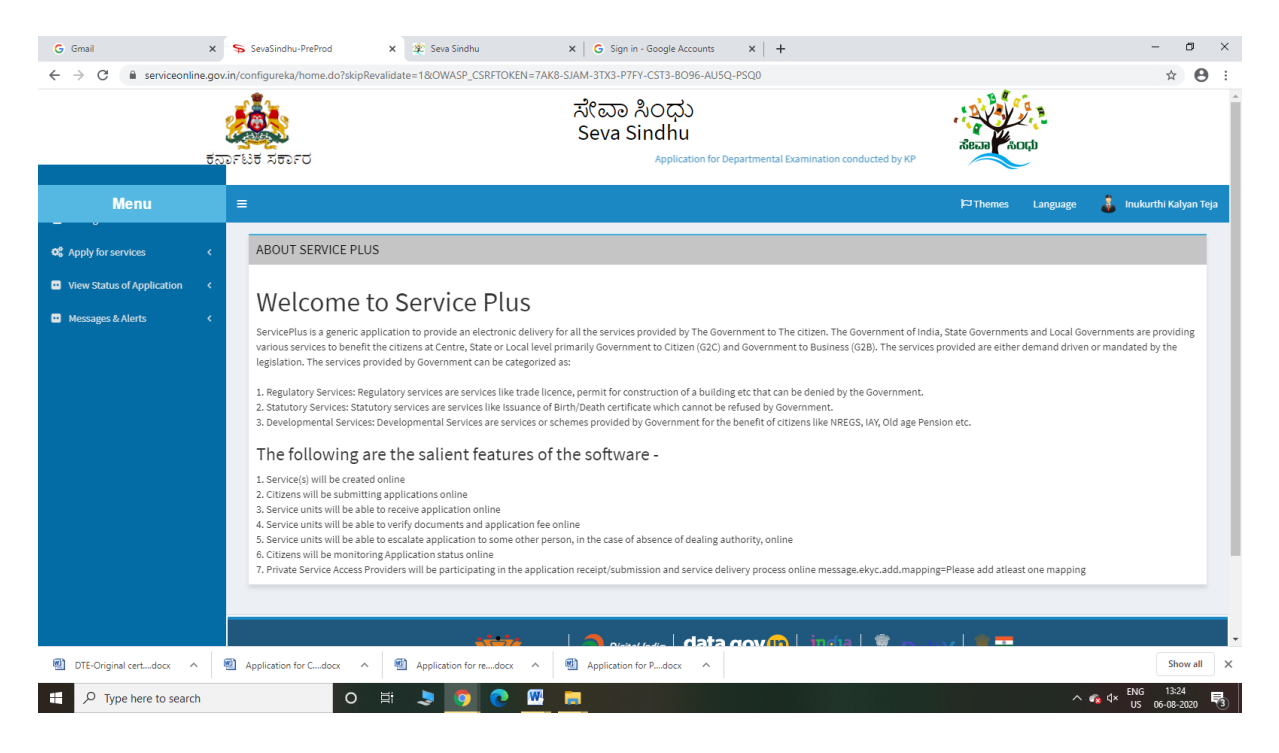

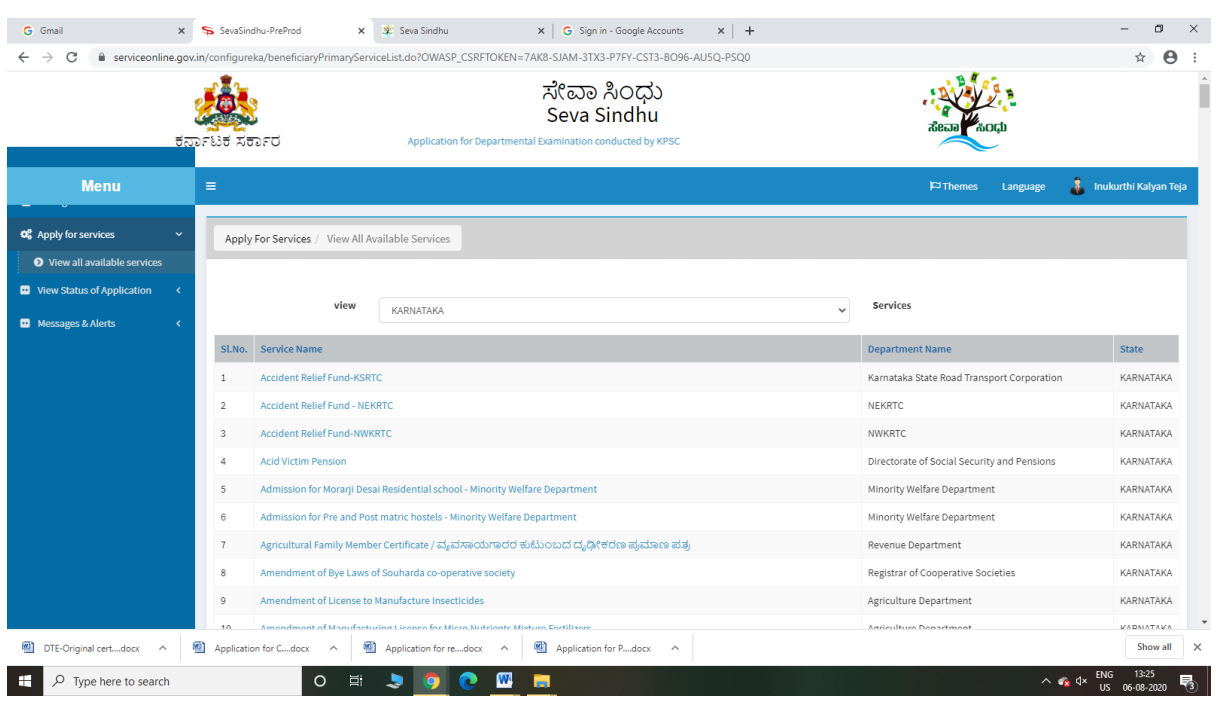

# Step 3 : Search the required service and click to open

Step 4 : Fill the Applicant Details & Photocopies details

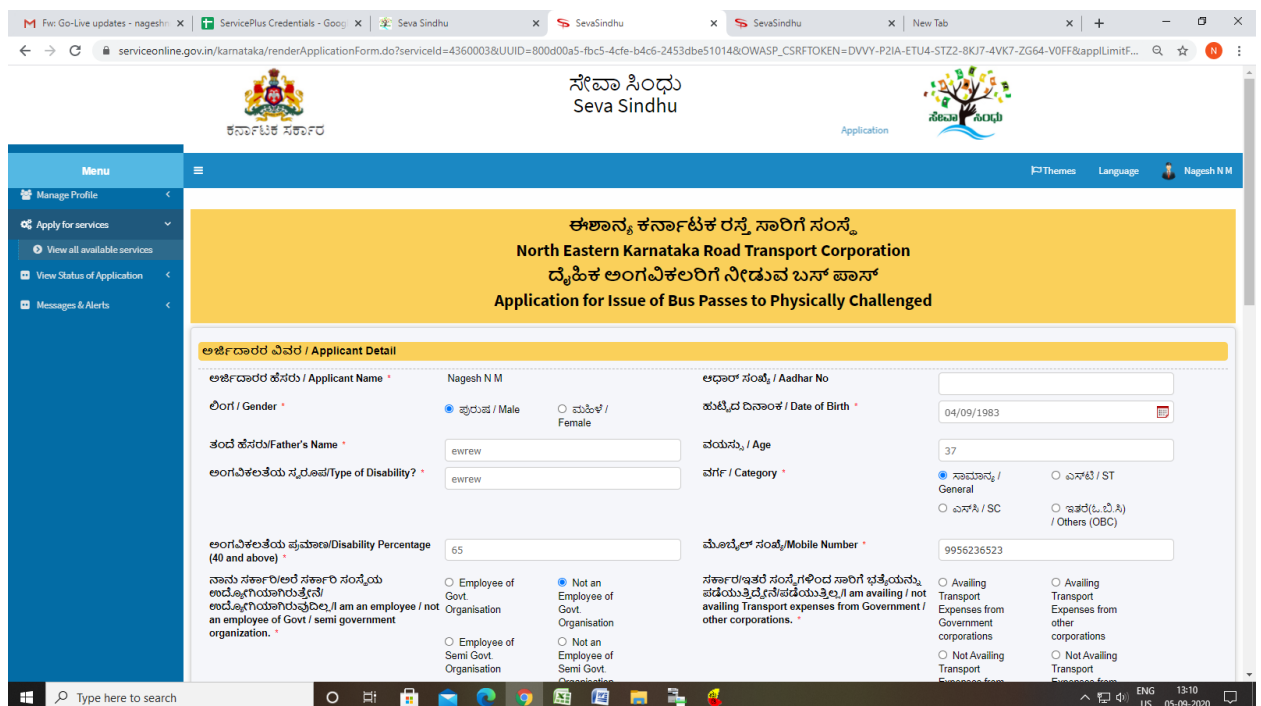

Step 5 : Click on I agree checkbox and fill the Captcha Code as given & Submit

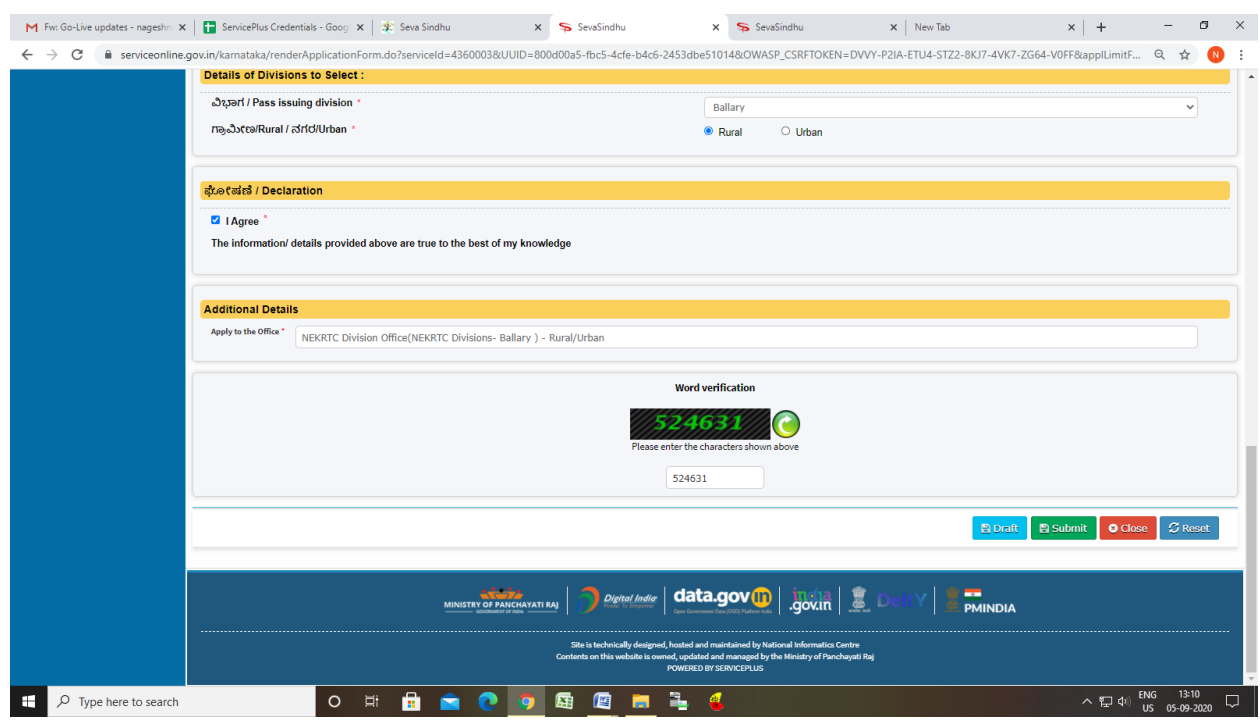

### Step 6 : Click on Attach Annexure

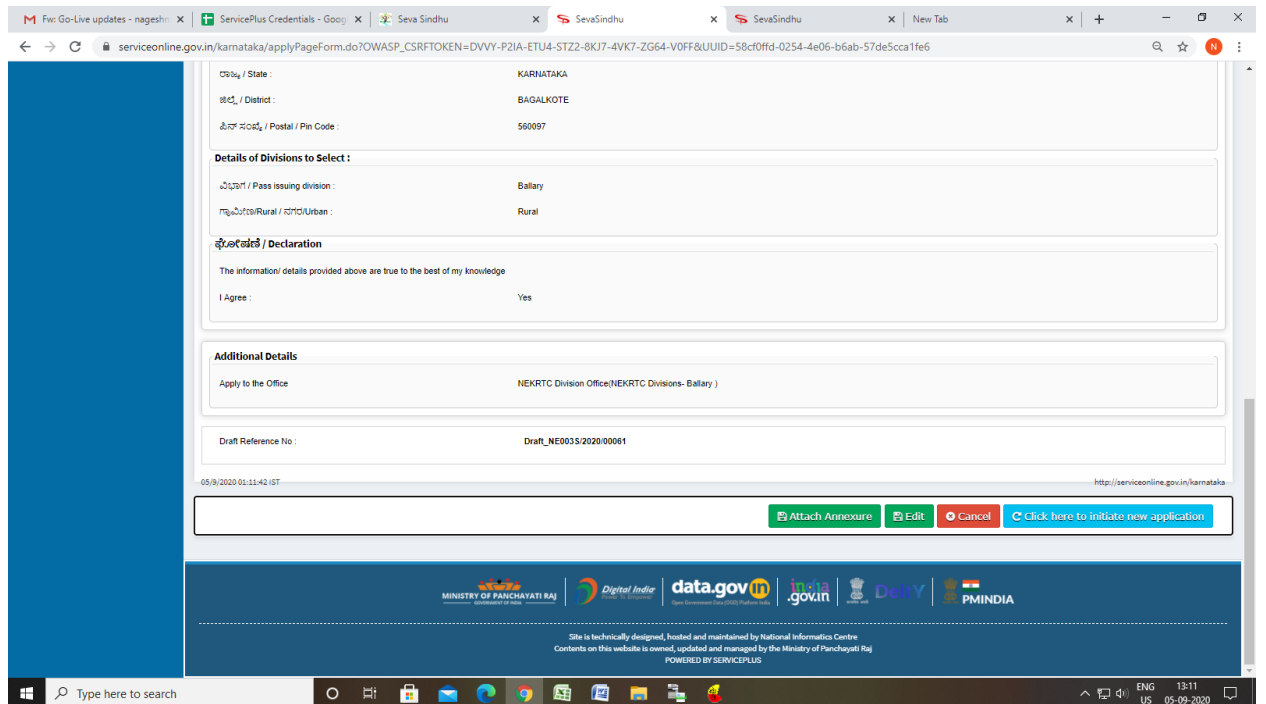

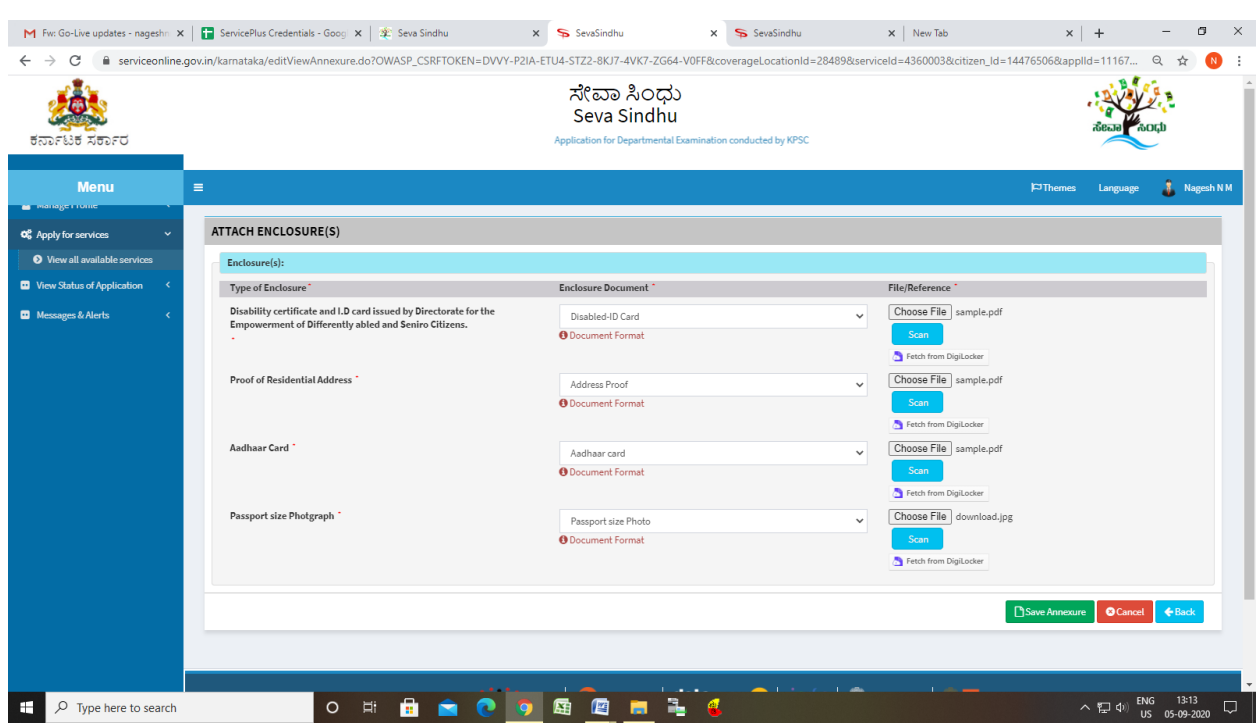

# Step 7: Attach the annexures and save them

Step 8: Saved annexures will be displayed

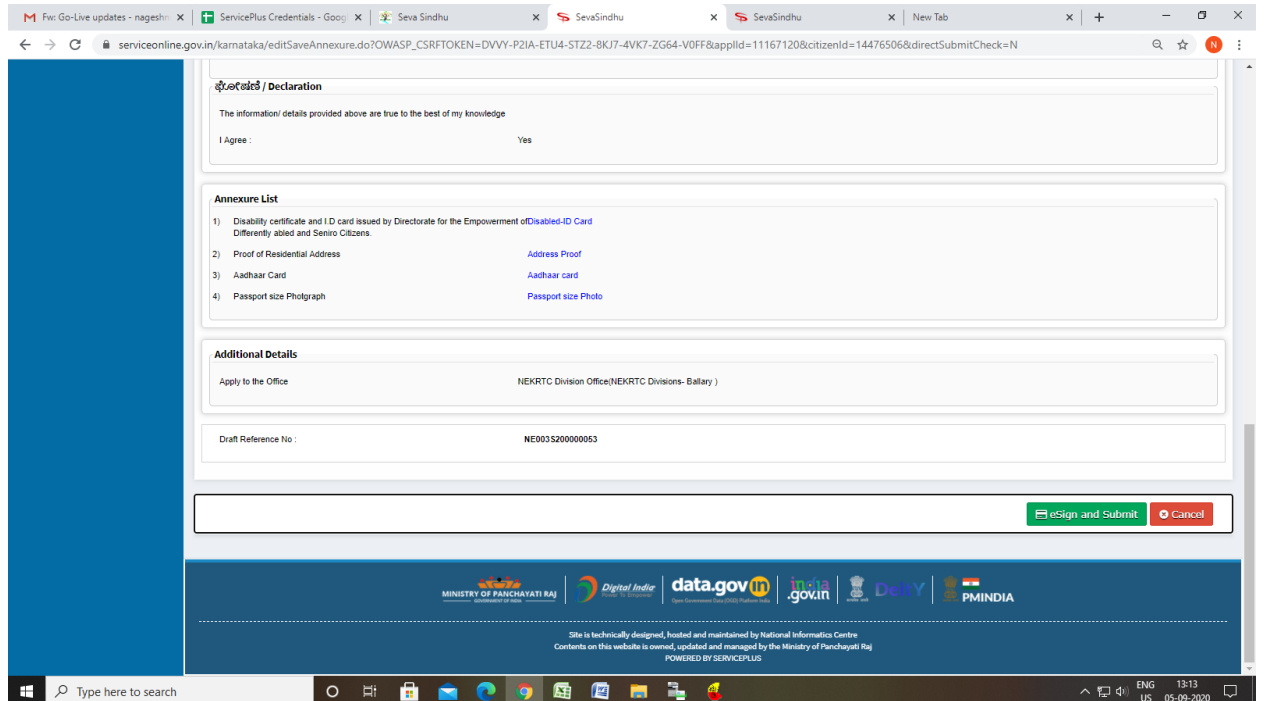

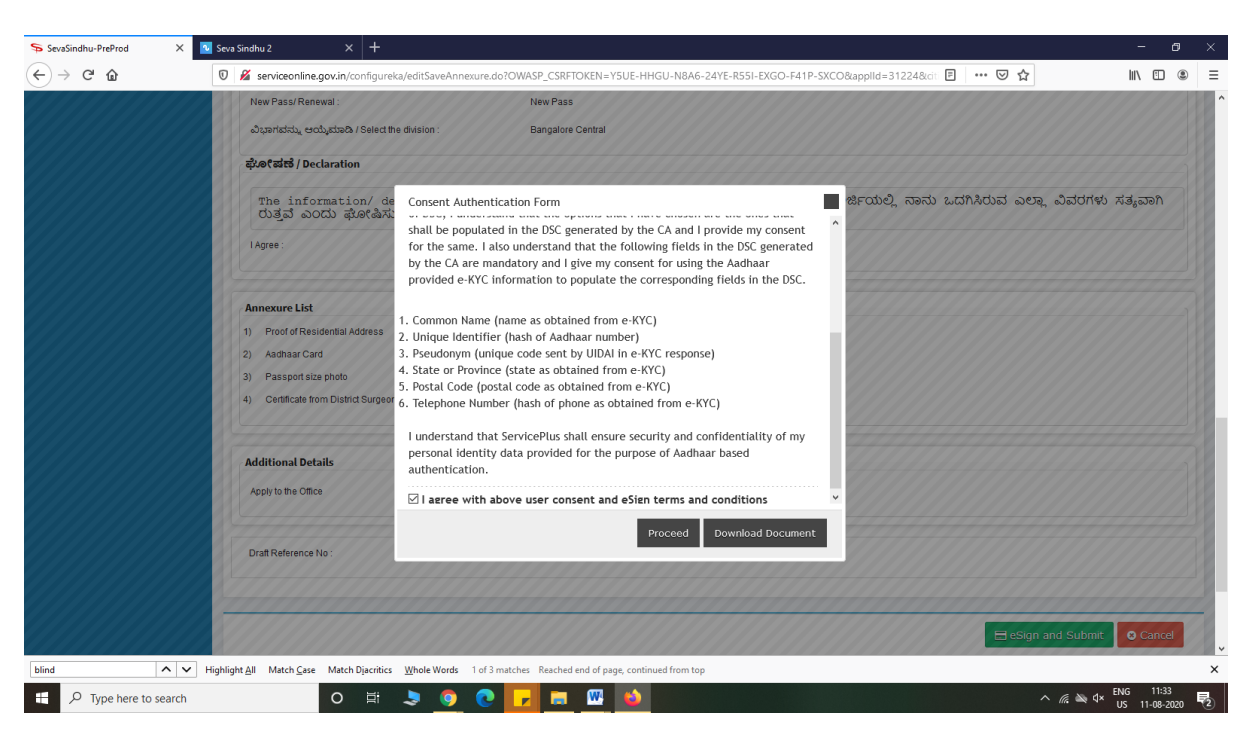

Step 10: eSign page will be displayed. Fill Aadhar number to get OTP and Submit

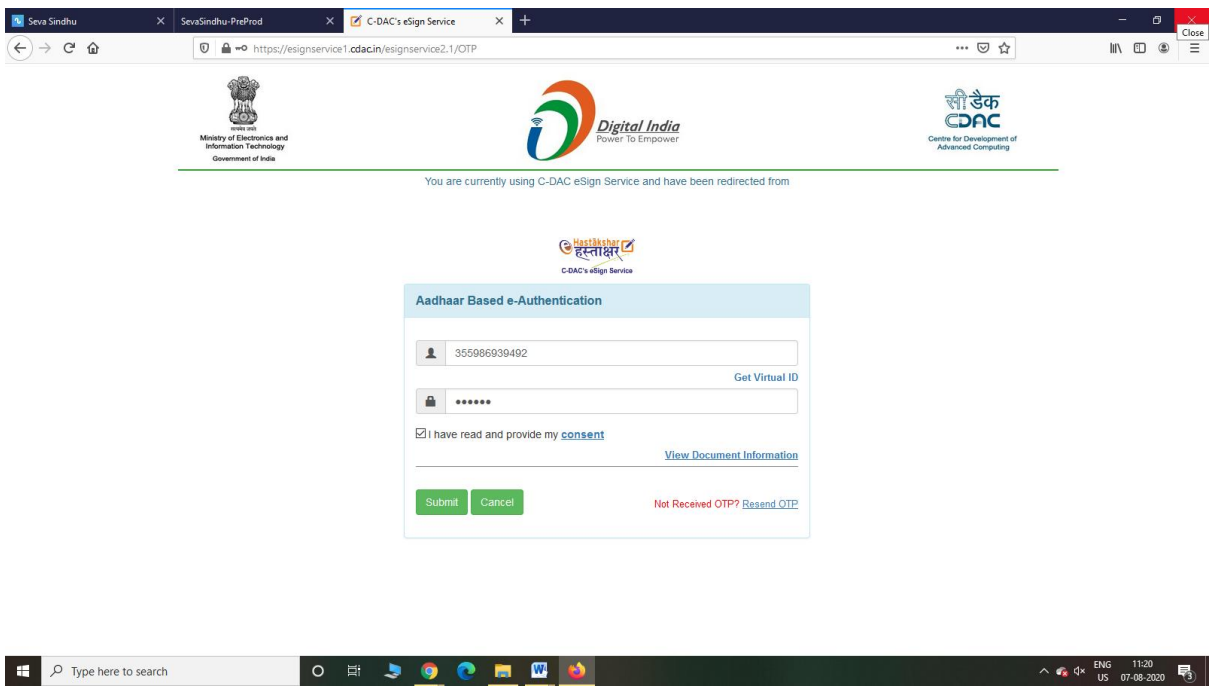

Step 9 : Click on e-Sign and proceed

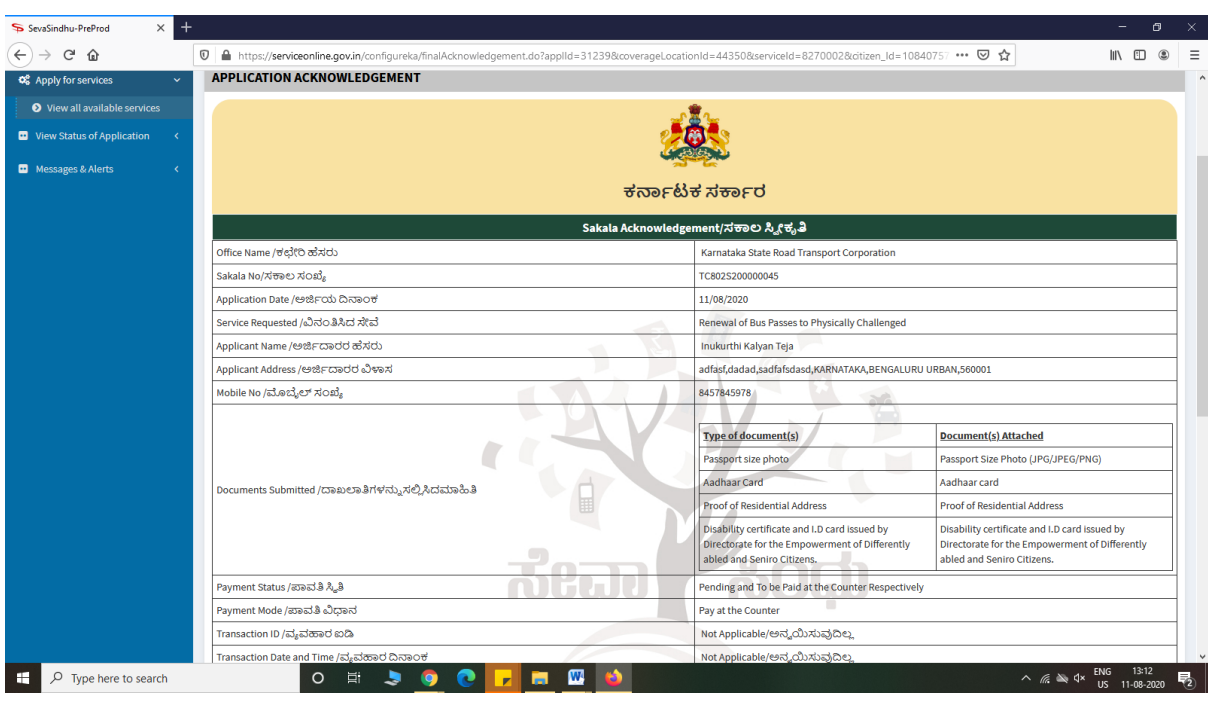

# Step 11: After Submit,Sakala acknowledgement will be generated